# **UTE9811+ Smart Digital Power Meter**

Modbus Programming Manual

Ш

REV 00 2023.2

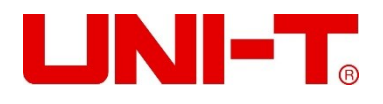

### **Copyright**

2023 Uni-Trend Technology (China) Co., Ltd.

### **Brand Information**

**UNI-T** is the registered trademark of Uni-Trend Technology (China) Co., Ltd.

### **Software Version**

00.00.01

Software upgrade may have some change and add more function, please subscribe **UNI-T** website to get the new version or contact **UNI-T**.

### **Statement**

- ⚫ **UNI-T** products are protected by patents (including obtained and pending) in China and other countries and regions.
- ⚫ **UNI-T** reserves the right to change specifications and prices.
- ⚫ The information provided in this manual supersedes all previous publications.
- ⚫ The information provided in this manual is subject to change without notice.
- ⚫ **UNI-T** shall not be liable for any errors that may be contained in this manual. For any incidental or consequential damages arising out of the use or the information and deductive functions provided in this manual.
- ⚫ No part of this manual shall be photocopied, reproduced or adapted without the prior written permission of **UNI-T**.

### **Product Certification**

**UNI-T** has certified that the product conforms to China national product standard and industry product standard as well as ISO9001:2008 standard and ISO14001:2004 standard. UNI-T will go further to certificate product to meet the standard of other member of the international standards organization.

## **Chapter 1 Modbus Progamming**

### **1.1 Modbus**

Modbus is a widely used field bus protocol. Multiple slave machines can easily network with the host through Modbus, the host computer can be PC or PLC. Modbus has two varieties, which is Modbus-RTU and Modbus-ASC. UTE9811+ only supports Modbus-RTU.

### **1.2 Communication Interface and Setting**

The detailed explanation can refer to "Chapter 6 Communication Setting" and "Chapter 8 Communication Interface" of UTE9811+ User's Manual.

### **1.3 Data Format of Communication**

During communication, data is return in the format of word (two bytes) . Each returned word with the high byte in the front and low byte in the behind. If two words continuous return (such as floating point number number or long integer), then high byte in the front, the low byte in the behind.

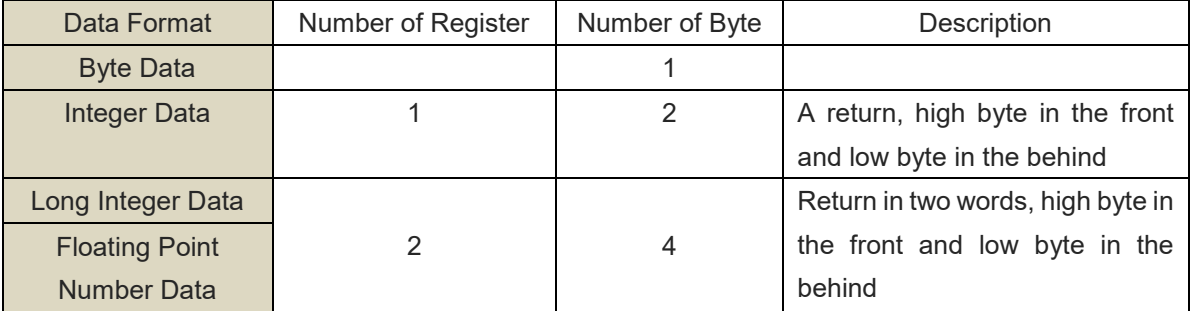

### **1.4 Interconversion of Word and Float Point**

A register in Modbus protocol is 16 bits, that is a word. The previous section mentioned that floating-point take up two registers, i.e., two words. After receiving byte data, user needs to convert a word to a floating-point or a floating-point number to a word.

The following code is good example for interconversion of word and float point.

```
/* C program for converting a floating point number to two words */
void FloatToWord(float Data,u16 *Word)
{
union
{
     float Data;
     unsigned char Byte[4];
}FloatData;
FloatData.Data=Data;
```

```
Word[0]=(u16)FloatData.Byte[3]<<8|FloatData.Byte[2];
Word[1]=(u16)FloatData.Byte[1]<<8|FloatData.Byte[0];
} 
/* C program for converting two words to a floating point number */
float WordToFloat(const u16 *Word)
{
union
{
    float Data;
    unsigned char Byte[4];
}FloatData;
FloatData.Byte[3]=(Word[0]>>8)&0xFF;
FloatData.Byte[2]=(Word[0])&0xFF;
FloatData.Byte[1]=(Word[1]>>8)&0xFF;
FloatData.Byte[0]=(Word[1])&0xFF;
return FloatData.Data;
}
```
### **1.5 Modbus-RTU**

### 1**.5 1 Function code 03H**,**read multiple words**

This command can read at least one word. The following example issues a read command from the master station to slave station 1, reading two consecutive words that start from address 0096H (150) .

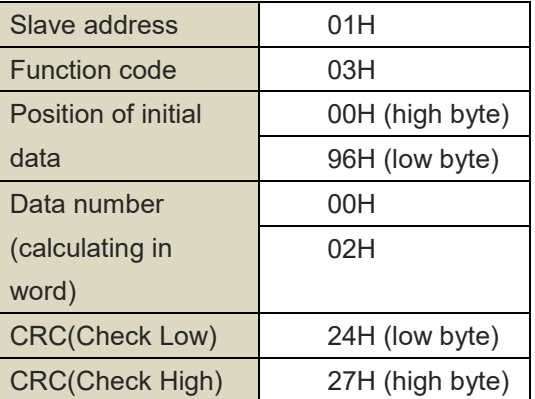

### **Command Message of Master Station Respond Message of Slave Station**(**Normal**)

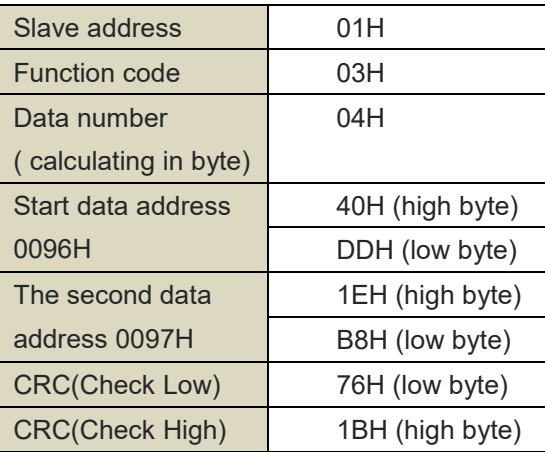

### **Respond Message of Slave Station**(**Abnormal**)

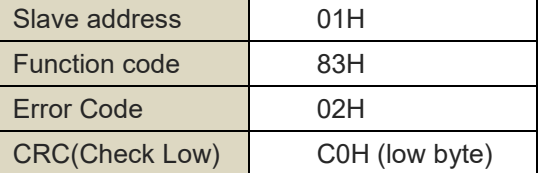

### **1.5.2 Function code 10H**,**writing multiple words**

This command can write at least one word. The following example issues a write command from the master station to slave station 1, writing data of two words 0003H and 0002H from the start address 0065H(101) . That is write 0003H into address 0065H, write 0002H into address 00066H. The slave replies to the master station when the write is completed.

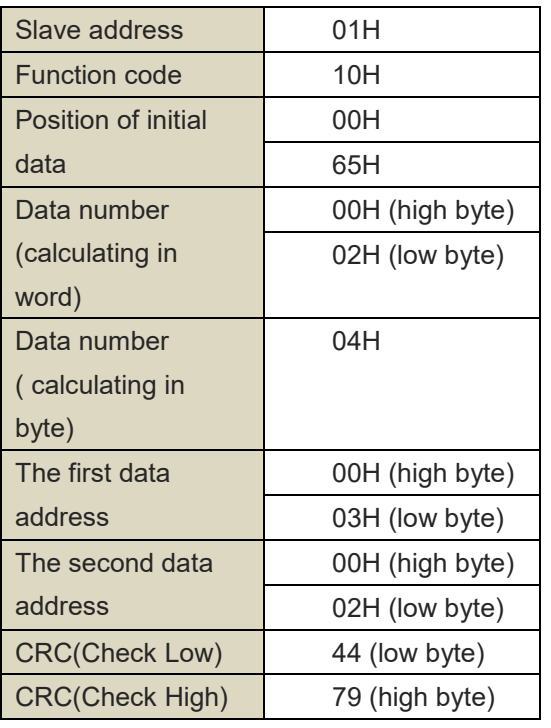

### **Command Message of Master Station Respond Message of Slave Station**(**Normal**)

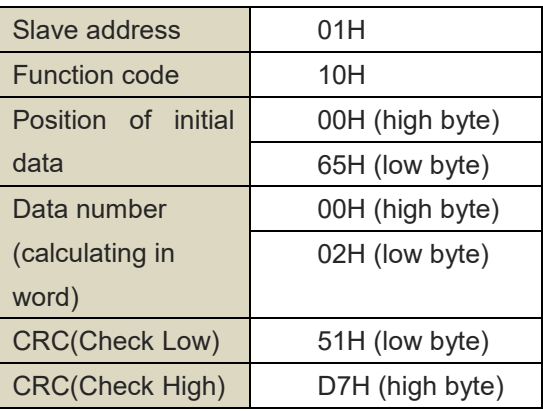

### **Respond Message of Slave Station**(**Abnormal**)

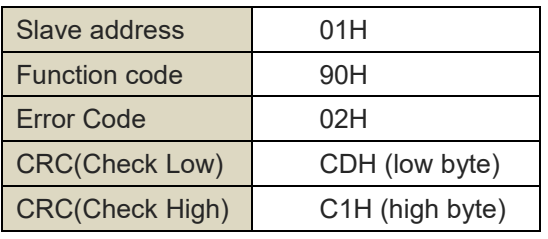

### **1.5 3 Description of Error Code**

Error code parsing for respond message of slave station (abnormal) as shown in the following figure.

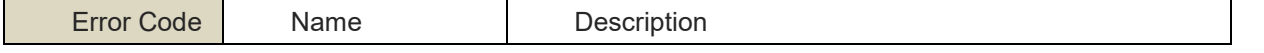

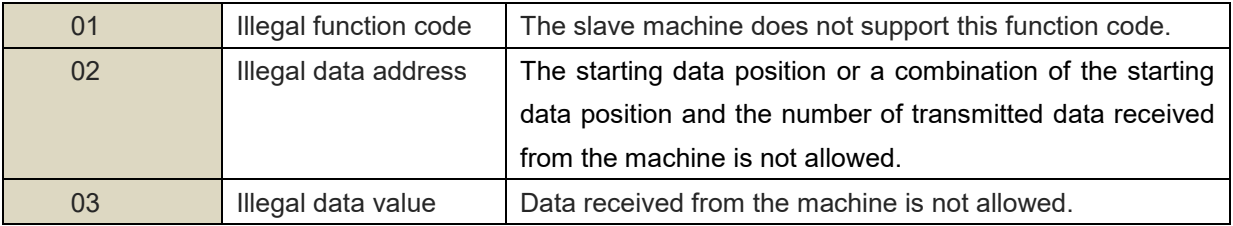

### **1.6 Register List**

The data register of UTE9811+ as shown in the following table.

\*Notes:

1.R represents it can be read and supports command 03H. W represents it can be written and supports command 10H.

2. "Voltage range", "current range", "user's defined input signal frequency" can only be used when set the user's grade to High. The specific step can refer to section 7.3 user's grade in UTE9811+ User's Manaul.

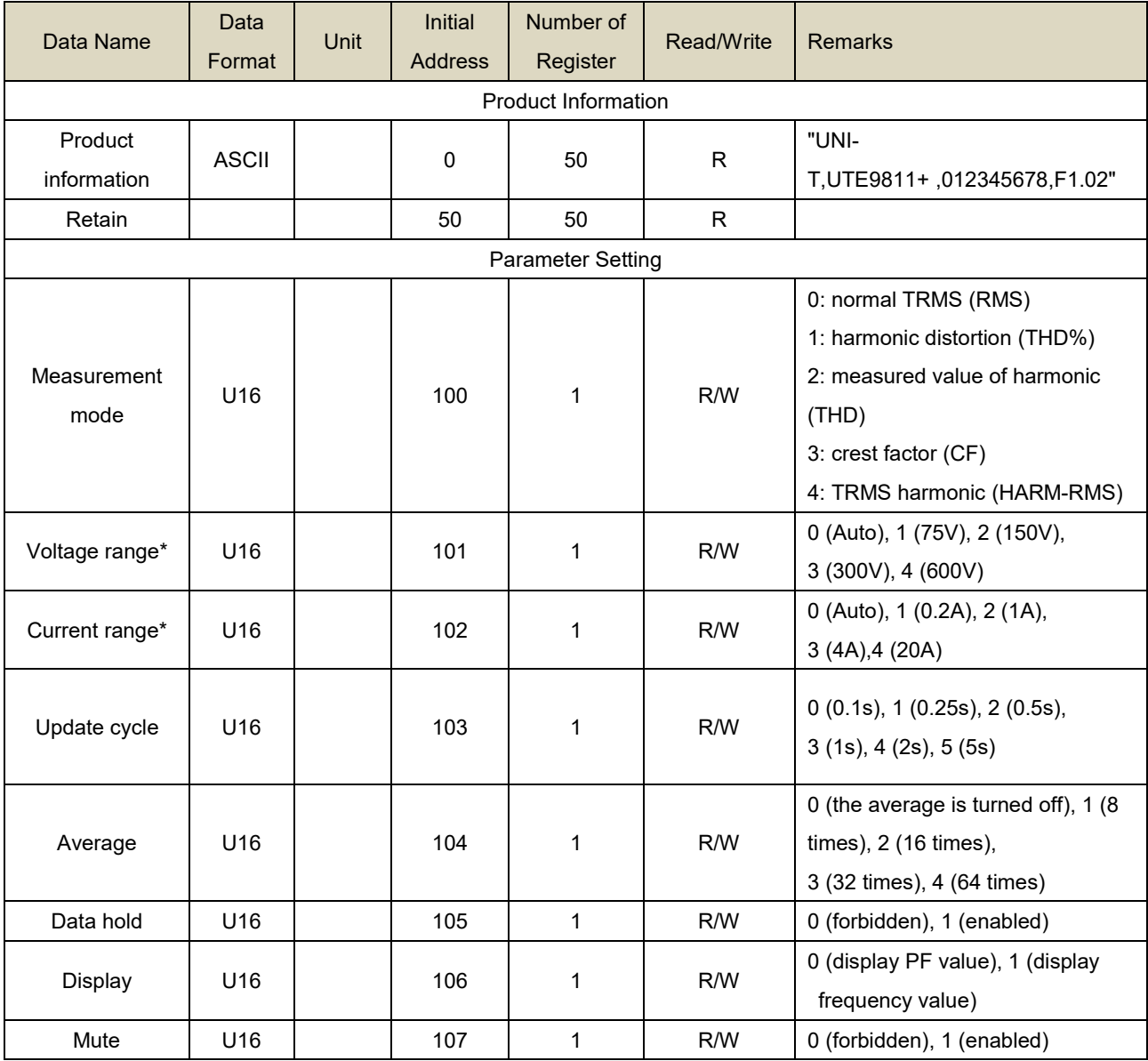

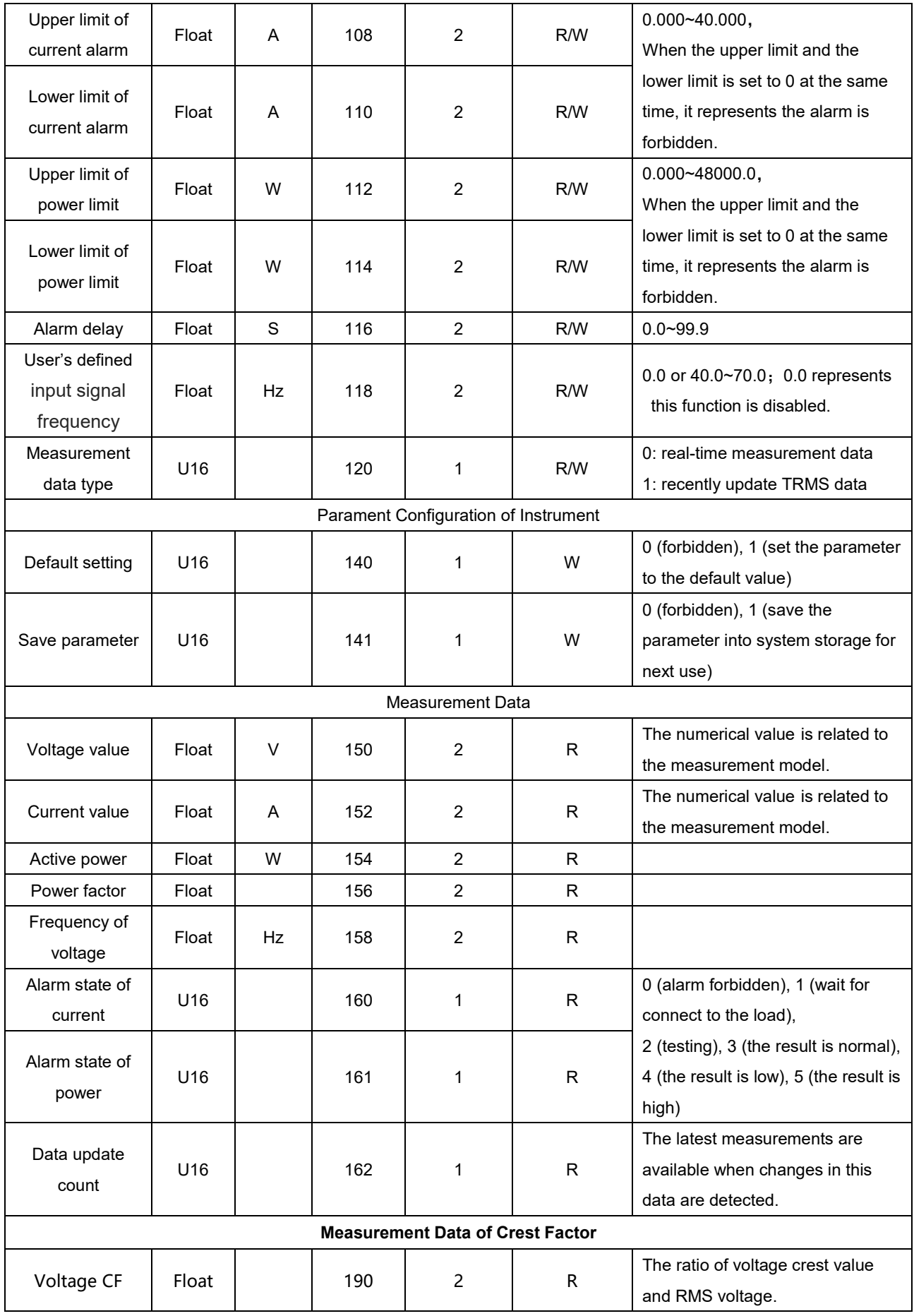

<u>In Hill Hill in Hill Hindun at</u>

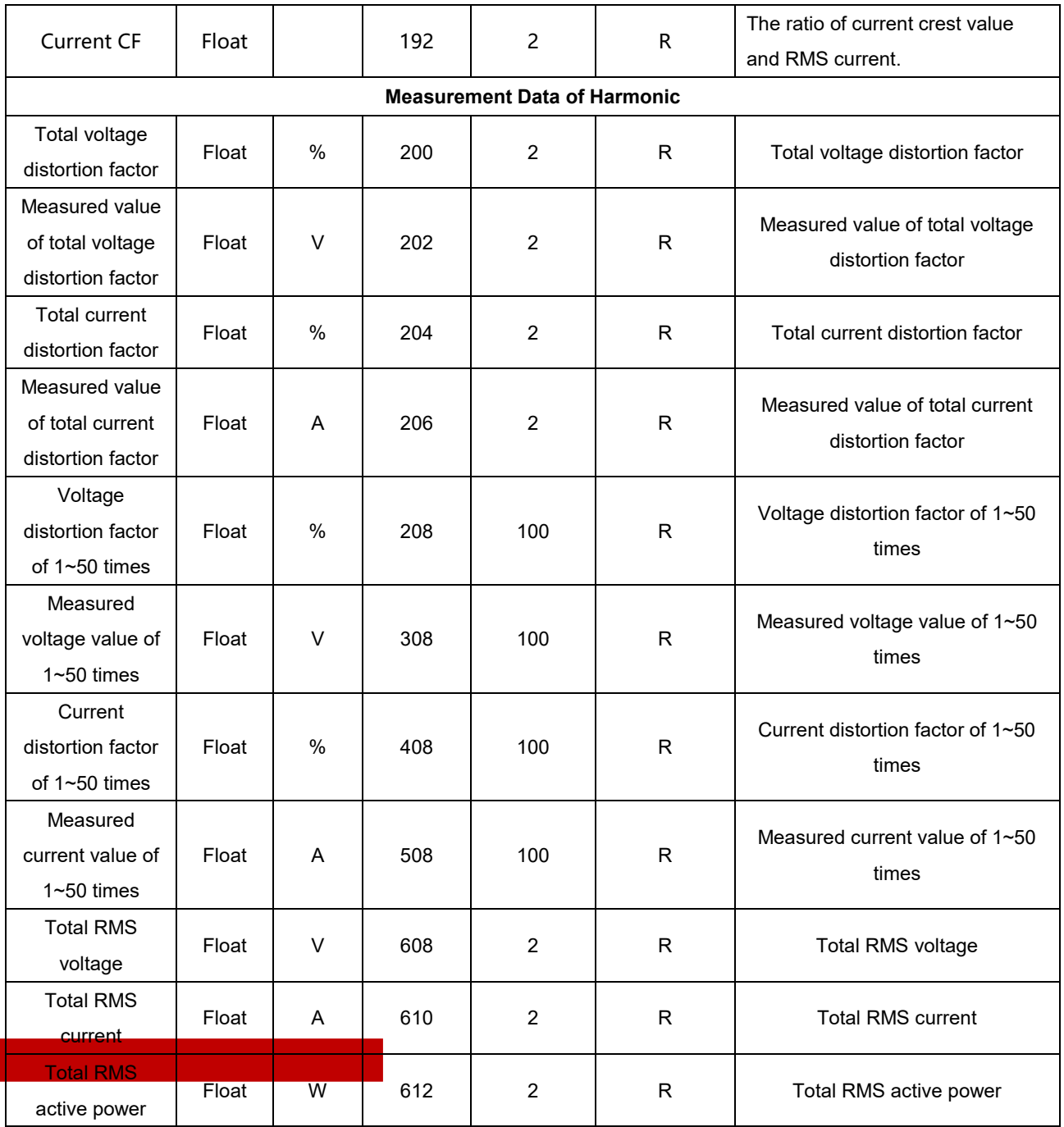

Floating point number 9.91E+37 in measurement data, which represents invalid data, window displays "-----";

Floating point number 9.9E+37 in measurement data, which represents the data is overrange or overflow, window displays "--oL-" or "--oF-".

### **Appendix 1 CRC Calculation**

```
const unsigned char aucCRCHi[] = {
     0x00, 0xC1, 0x81, 0x40, 0x01, 0xC0, 0x80, 0x41, 0x01, 0xC0, 0x80, 0x41,
```
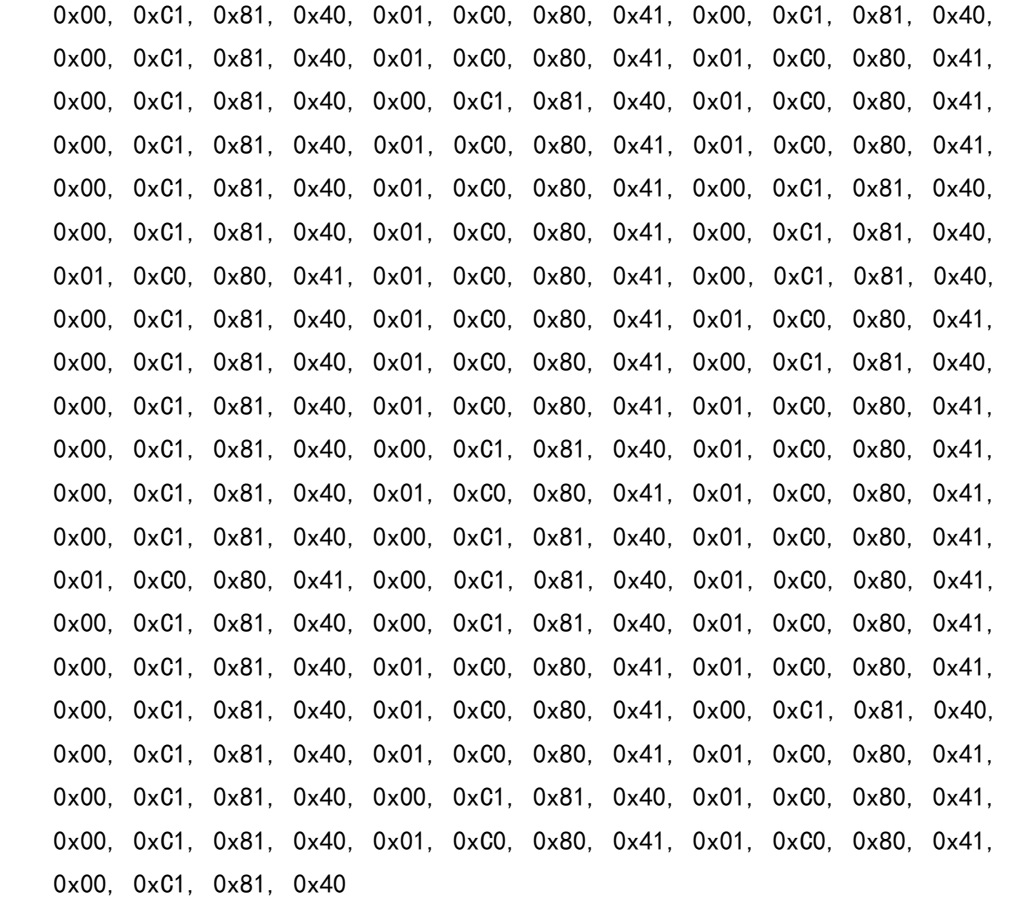

};

 $\overline{\mathbf{I}}$ 

### const unsigned char aucCRCLo[] = {

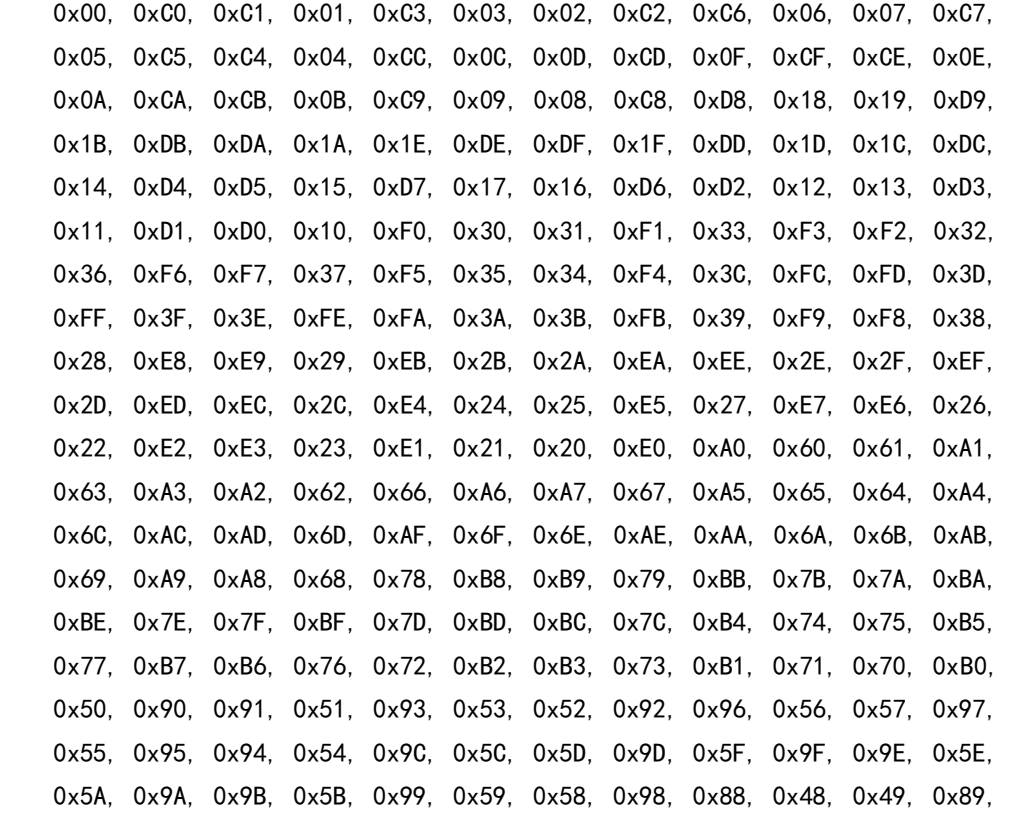

 $\ln |1|$ 

```
 0x4B, 0x8B, 0x8A, 0x4A, 0x4E, 0x8E, 0x8F, 0x4F, 0x8D, 0x4D, 0x4C, 0x8C,
     0x44, 0x84, 0x85, 0x45, 0x87, 0x47, 0x46, 0x86, 0x82, 0x42, 0x43, 0x83,
     0x41, 0x81, 0x80, 0x40
};
unsigned short usMBCRC16( unsigned char * pucFrame, unsigned short usLen )
{
    unsigned char ucCRCHi = 0xFF;unsigned char ucCRCLo = 0xFF;int iIndex;
    while(usLen--)
     {
        iIndex = ucCRCLo * (pucFrame++);
        ucCRCLo = ( unsigned char) ( ucCRCHi ^ aucCRCHi[iIndex] );
        ucCRCHi = aucCRCLo[iIndex];
     }
     return ( unsigned short )( ucCRCHi << 8 | ucCRCLo );
}
unsigned char SendBuf[30];
void main(void)
{
     unsigned short CRC;
     unsigned short SendLen;
    SendLen = 0;
    SendBuf[SendLen++] = 0x01;
    SendBuf[SendLen++] = 0x03;SendBuf[SendLen++] = 0x00;SendBuf[SendLen++] = 0x96;SendBuf[SendLen++] = 0x00;SendBuf[SendLen++] = 0x02;CRC = usMBCRC16(SendBuf, SendLen); /*start to calculating CRC * /SendBuf [SendLen++] = CRC&0xFF; /* CRC low byte */
    SendBuf[SendLen++] = (CRC>>8) &0xFF; /* CRC high byte */
}
```